# **SERVICES**

**ROBOTICS** 

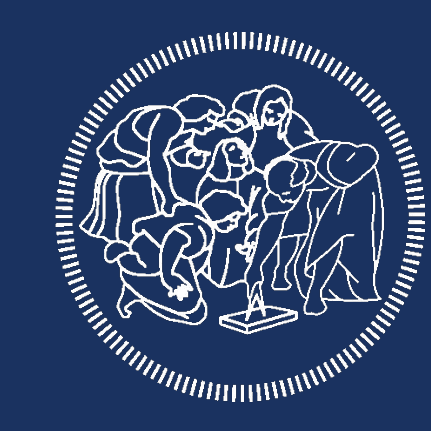

# POLITECNICO **MILANO 1863**

#### INSIDE THE NODE

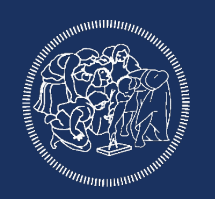

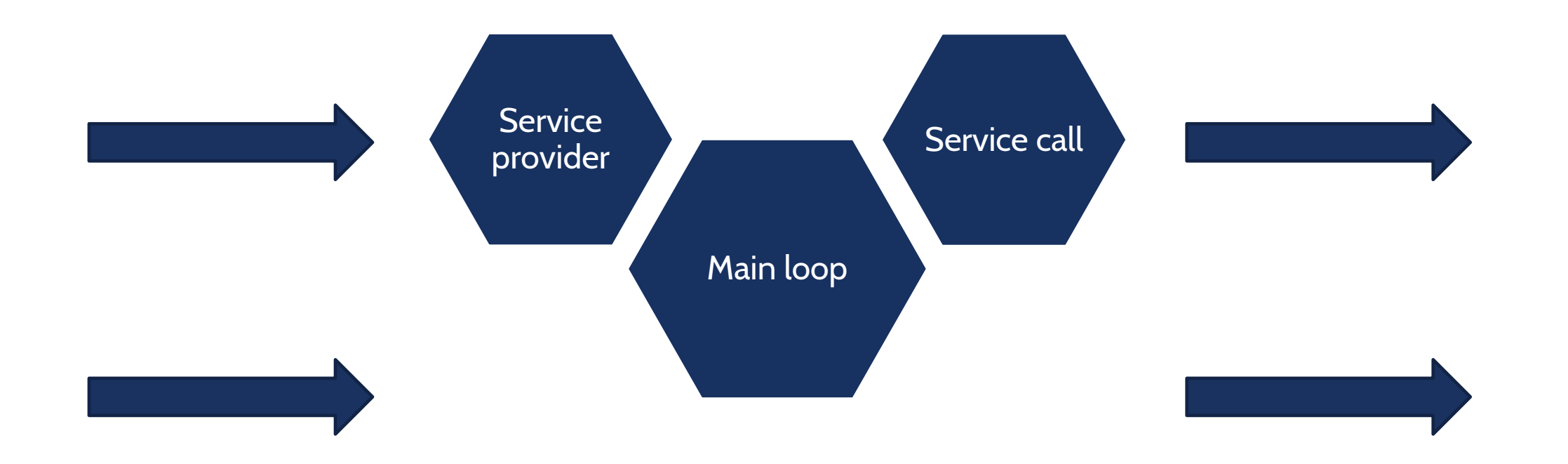

#### **SERVICES**

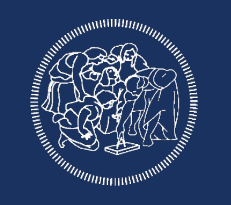

The service creation process is similar to the custom messages, first

we create a srv folder where we insert the structure of the service, in our example we create the file AddTwoInts.srv

int64 a

int64 b

---

int64 sum

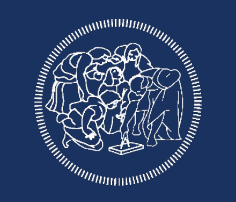

Than we create the service server, create a file add\_two\_ints.cpp in the src folder

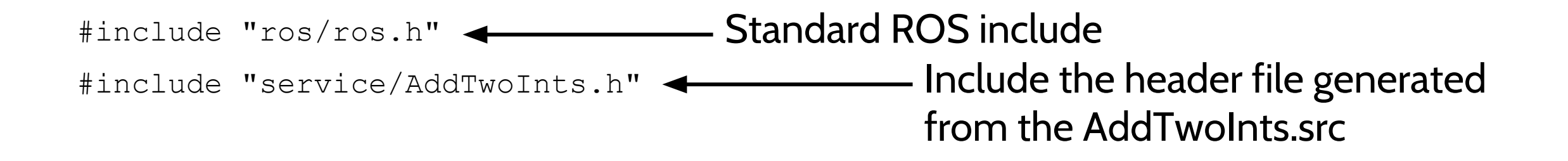

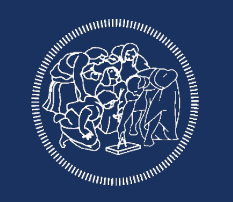

# Standard main where we initialize ROS and create the node handle

```
int main(int argc, char **argv)
{
   ros::init(argc, argv, "add_two_ints_server");
  ros::NodeHandle n;
```
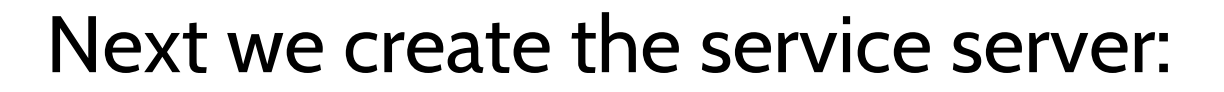

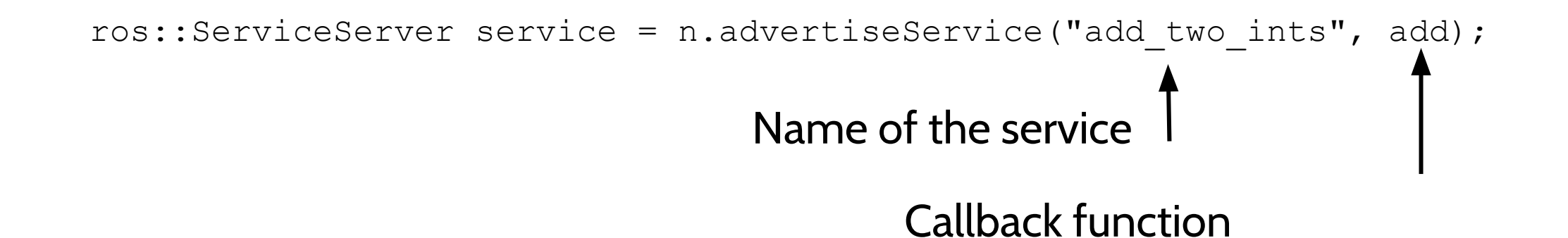

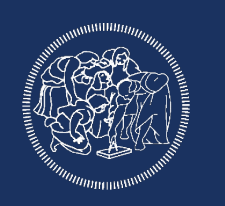

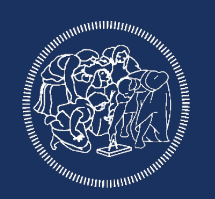

# And we start spinning

```
ROS INFO("Ready to add two ints.");
 ros::spin();
```
return 0;

}

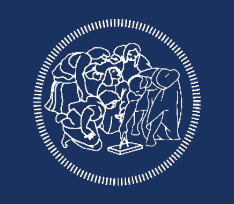

Last we write the callback function, differently from the subscriber

we have two fields, one for the inputs and one for the outputs:

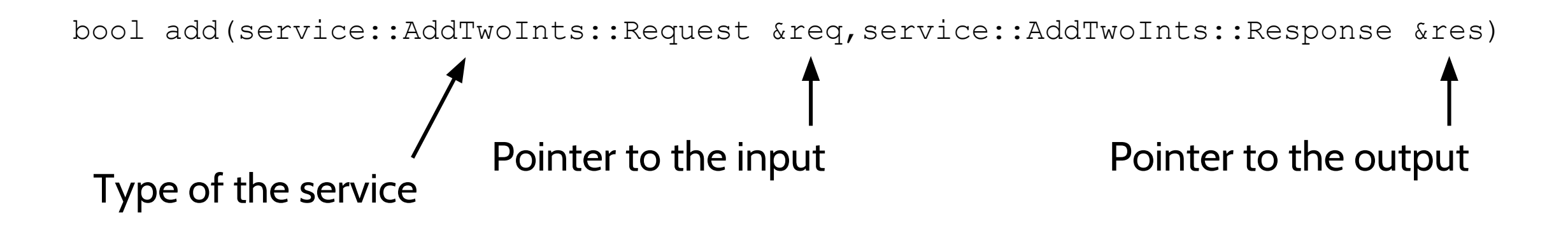

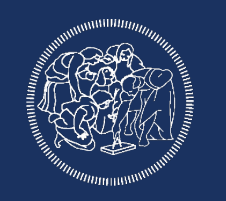

Inside the callback we compute the output value, print some

# information for debug and return:

```
 res.sum = req.a + req.b;
ROS INFO("request: x= ald, y= ald", (long int)req.a, (long int)req.b);
ROS INFO("sending back response: [%ld]", (long int)res.sum);
 return true;
```
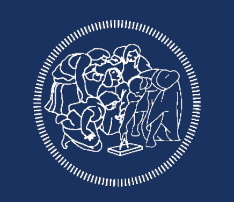

# Now we can write the client, as for the server we have to include

# the service header

#include "ros/ros.h"

#include "service/AddTwoInts.h"

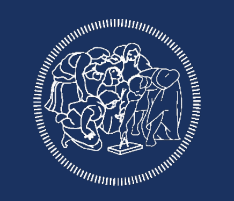

Next we initialize ROS and check if the node was properly started

passing the two integers to sum

```
 int main(int argc, char **argv)
```
{ ros::init(argc, argv, "add\_two\_ints\_client"); if  $(\text{argc} != 3)$  { ROS INFO("usage: add two ints client X Y");

return 1;

}

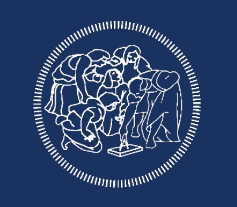

# Then we create the node handle and a service client using the service

type and its name. Next we create the service object and set the input fields

```
 ros::NodeHandle n;
```

```
ros::ServiceClient client = n.serviceClient<service::AddTwoInts>("add_two_ints");
```

```
 service::AddTwoInts srv;
```

```
srv.request.a = atoll(argv[1]);
```

```
srv.request.b = atoll(argv[2]);
```
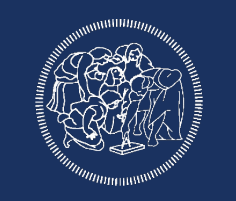

# Last we try calling the server and if we get a response we print it

```
if (client.call(srv))
 {
   ROS INFO("Sum: %ld", (long int)srv.response.sum);
 }
  else
 {
   ROS ERROR("Failed to call service add two ints");
    return 1;
 }
```
### SERVICES (CMakeLists.txt)

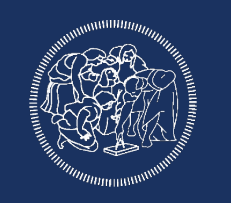

# We also have to do some changes in the CMakeLists.txt; first add

"message generation" on the find\_package function

# Then add the service file

add\_service\_files(

FILES

AddTwoInts.srv

)

### SERVICES (CMakeLists.txt)

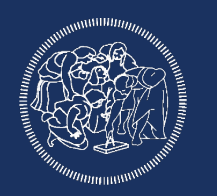

## Next we also have to set:

generate messages (

DEPENDENCIES

std\_msgs

# And:

 $)$ 

catkin\_package(CATKIN\_DEPENDS message\_runtime)

### SERVICES (CMakeLists.txt)

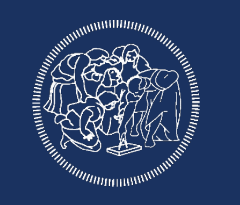

# Last, to make sure that the header file are generated before compiling the nodes we add:

add dependencies(add two int \${catkin EXPORTED TARGETS}) add dependencies(client \${catkin EXPORTED TARGETS})

# After the add\_executable and target\_link\_libraries call

## SERVICES (Package.xml)

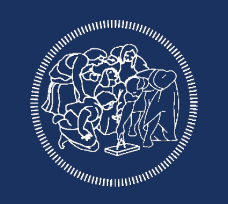

We also have to edit the Package.xml to add the new dependencies, insert:

<build\_depend>message\_generation</build\_depend>

<exec\_depend>message\_runtime</exec\_depend>

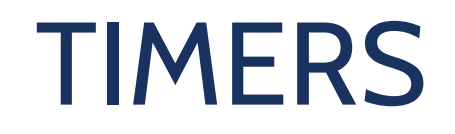

**ROBOTICS** 

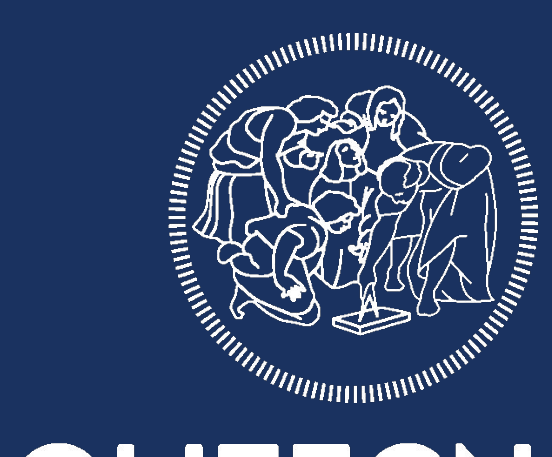

# POLITECNICO **MILANO 1863**

#### INSIDE THE NODE

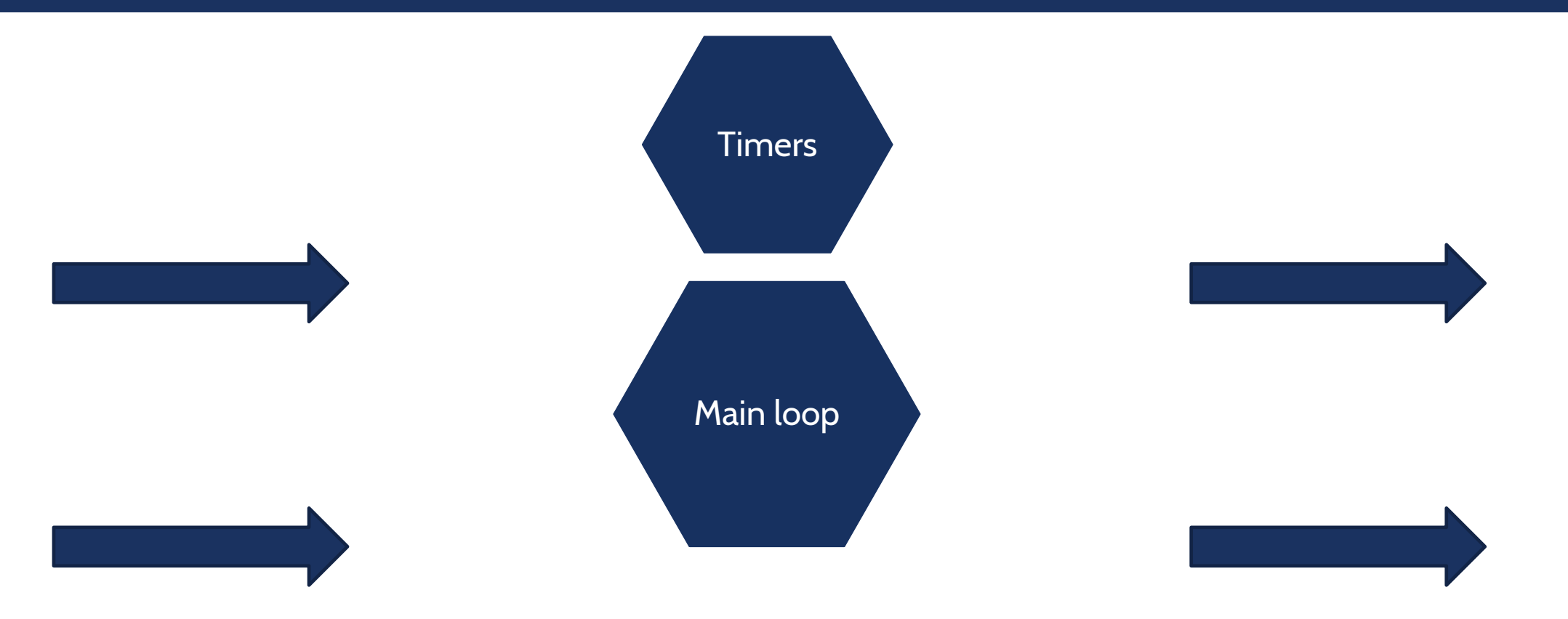

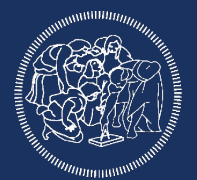

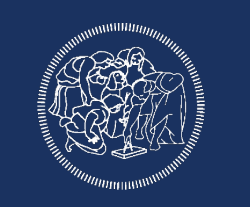

Timers are similar to subscriber, we setup a callback which will be called at timer data rate

Create a file in your src folder called pub.cpp

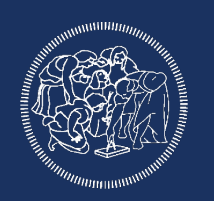

#include "ros/ros.h" #include <time.h>

Standard ROS include Include time, only for debug purposes, not needed for timer usage

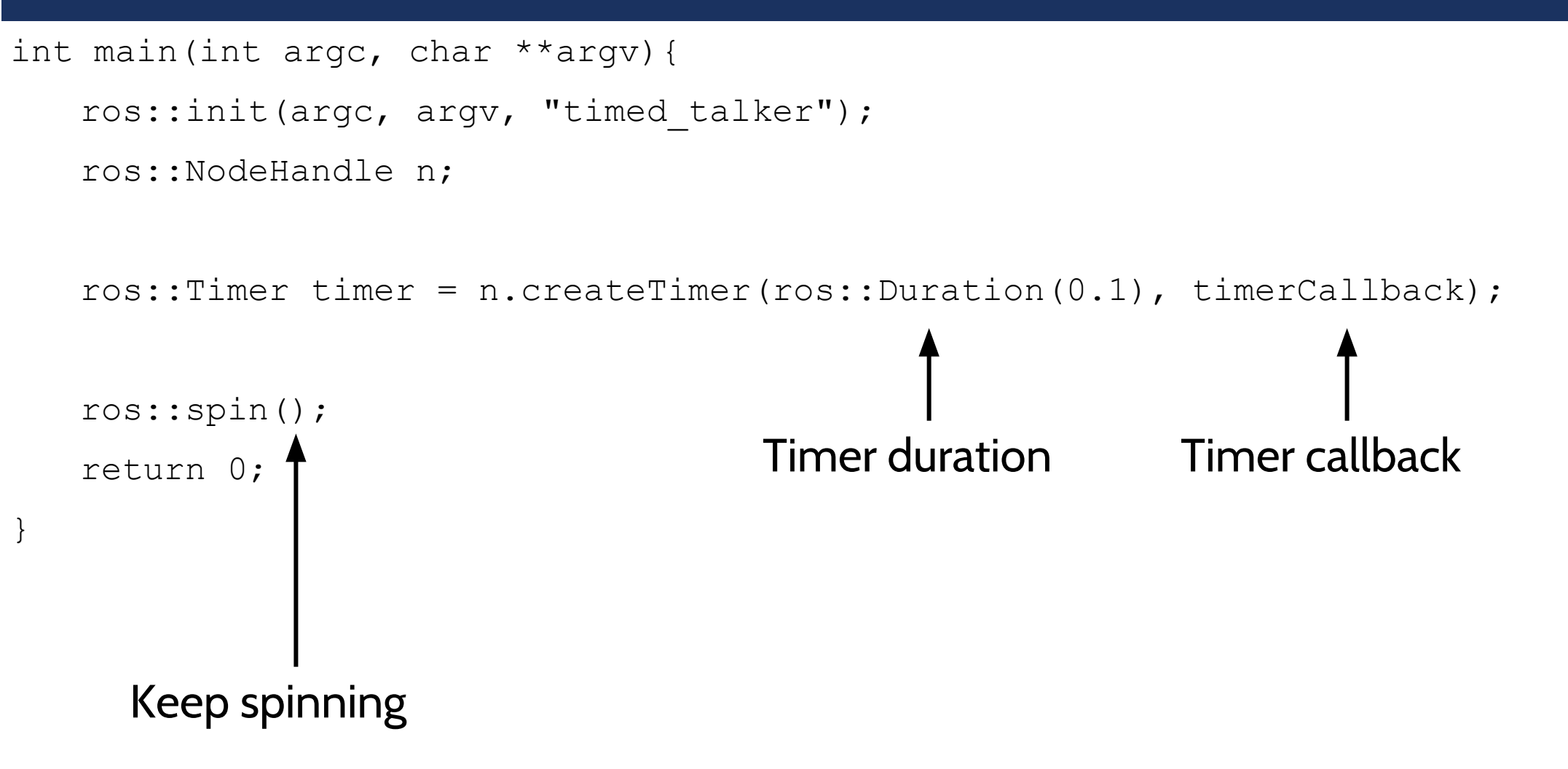

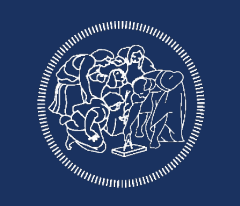

#### void timerCallback(const ros::TimerEvent& ev){ < Timer callback

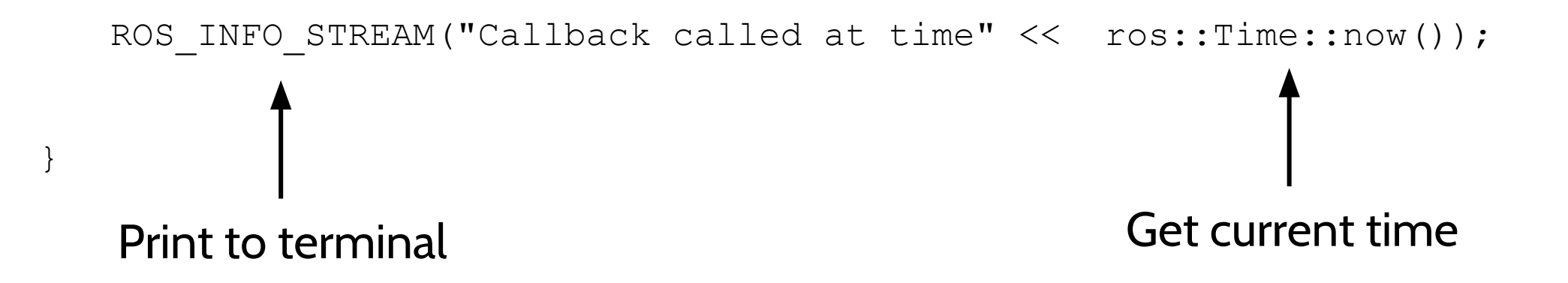

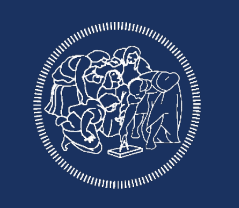

Both CMakeLists.txt and Package.xml don't require particular changes

from the pub/sub example to work with timers

# PUB/SUB in the same node (good practice) ROBOTICS

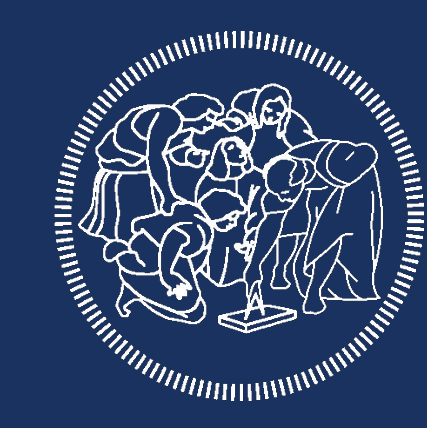

# **POLITECNICO MILANO 1863**

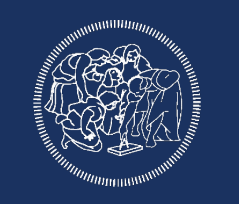

Up to now a node was a publisher or a subscriber, if we want to do

both tasks in the same node we will need a more elaborated structure: good practice is to create a class which contains both the publisher and the subscriber

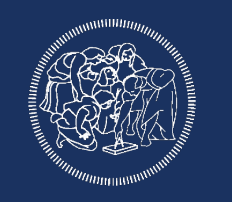

To test our publisher-subscriber node we will subscriber to two

different unsynchronized topics and re-publish them at constant rate using the last message received.

First we create a test\_pub.cpp file which will publish two topics

#### PUB

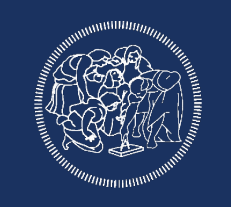

```
#include "ros/ros.h"
#include "std_msgs/String.h"
#include <stdlib.h> 
#include <sstream>
int main(int argc, char *argv[])
{
   ros::init(argc, argv, "publisher");
   ros::NodeHandle n;
   ros::Publisher chatter_pub = n.advertise<std_msgs::String>("chatter", 1000);
   ros::Publisher chatter pub2 = n.advertise<std msgs::String>("chatter2", 1000);
   ros::Rate loop_rate(100);
   int count = 0;
                                                Standard ROS include
                                                plus stdlib for random
                                                     we create two publisher
```
### PUB

{

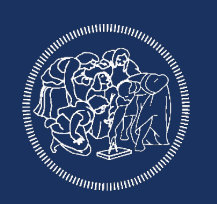

```
while (ros::ok())
```
#### std msgs::String msg; std::stringstream ss; ss << "hello world " << count;  $msg.data = ss.str();$ ROS\_INFO("%s", msg.data.c\_str()); if  $(rand() % 10 < 6)$ { chatter pub.publish(msg); } if  $(rand() % 10 < 2)$ { chatter pub2.publish (msg); We randomly publish a message

}

{

}

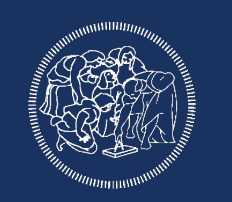

```
int main(int argc, char **argv)
```

```
ros::init(argc, argv, "subscribe_and_publish");
pub_sub my_pub_sub;
ros::spin();
return 0;
```
In the main function we only initialize ROS, we don't create a NodeHandle, but we create the my\_pub\_sub object

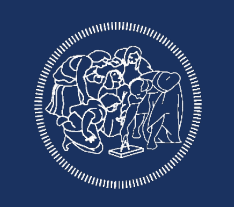

class pub\_sub All the ros code will be inside this class

std msgs::String messagio; std msgs::String messagio2;

private:

{

ros::NodeHandle n;

ros::Subscriber sub;

ros::Subscriber sub2;

ros::Publisher pub;

```
ros::Timer timer1;
```
Here we save the message that we want to republish

NodeHandle, publisher and subscriber are created here as private

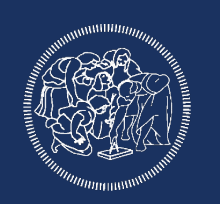

public:

}

```
 pub_sub(){
sub = n.subscribe("/chatter", 1, &pub sub::callback, this);
sub2 = n.subscripte("/chatter2", 1, \text{&pub}_sub::callback2, this);pub = n.advertise<std_msgs::String>("/rechatter", 1);
timer1 = n.createTimer(ros::Duration(1), &pub sub::callback1, this);
```
Here we set our two subscriber, the publisher and a timer at 1Hz

}

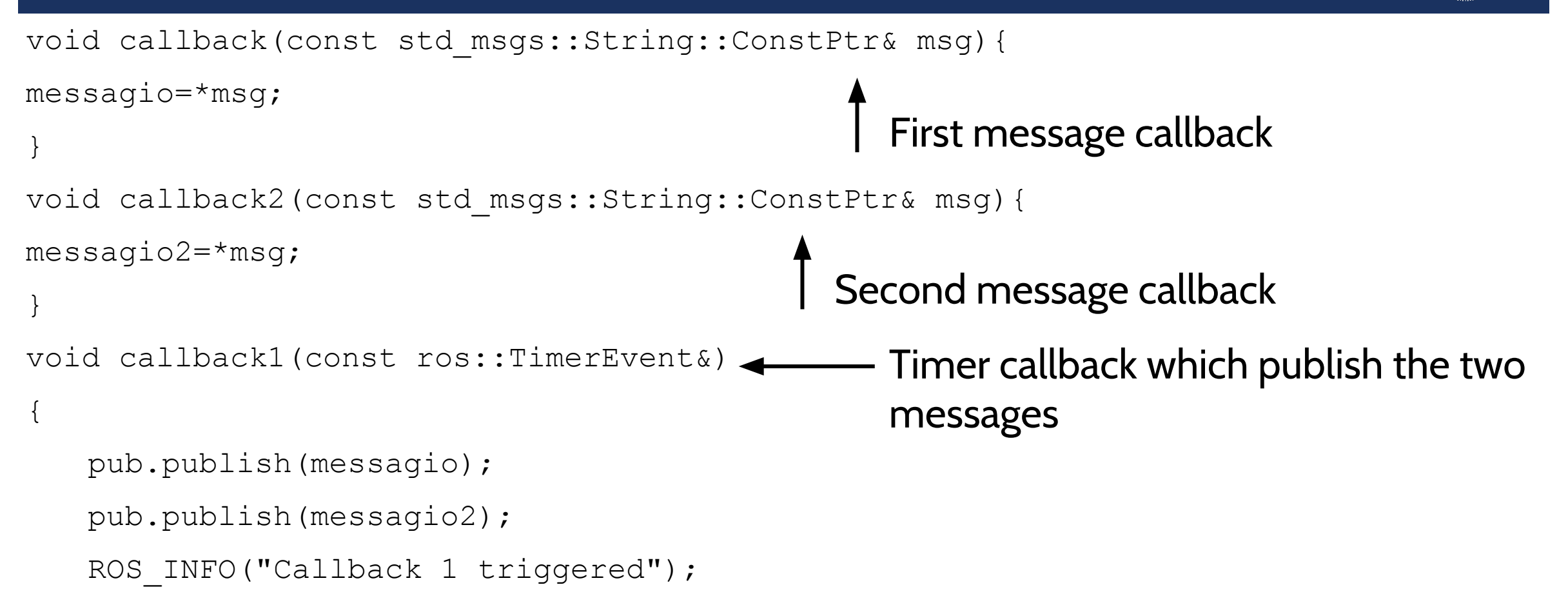

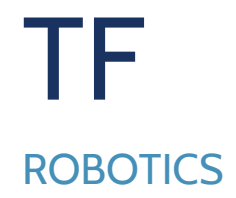

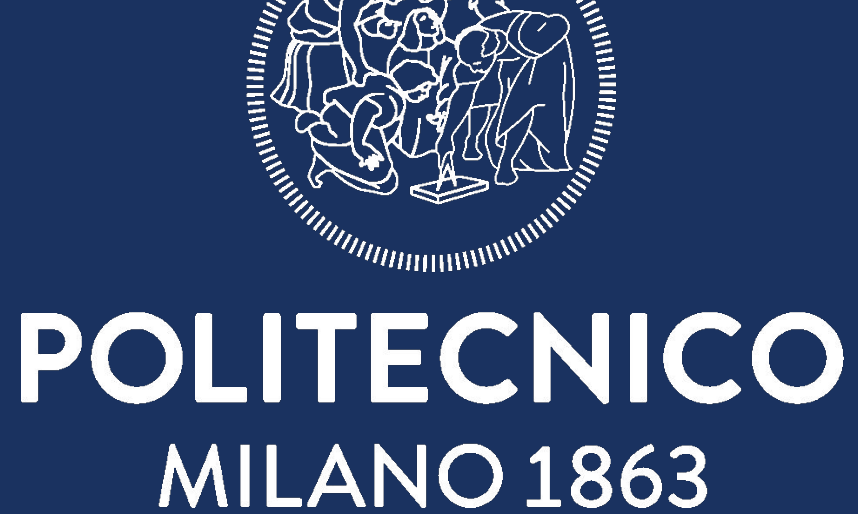

SUNITE RESERVE

#### IN PHYSICS: AN EXAMPLE

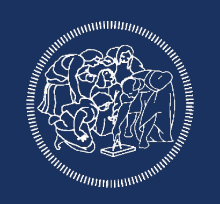

#### Reference System is everything

V

S

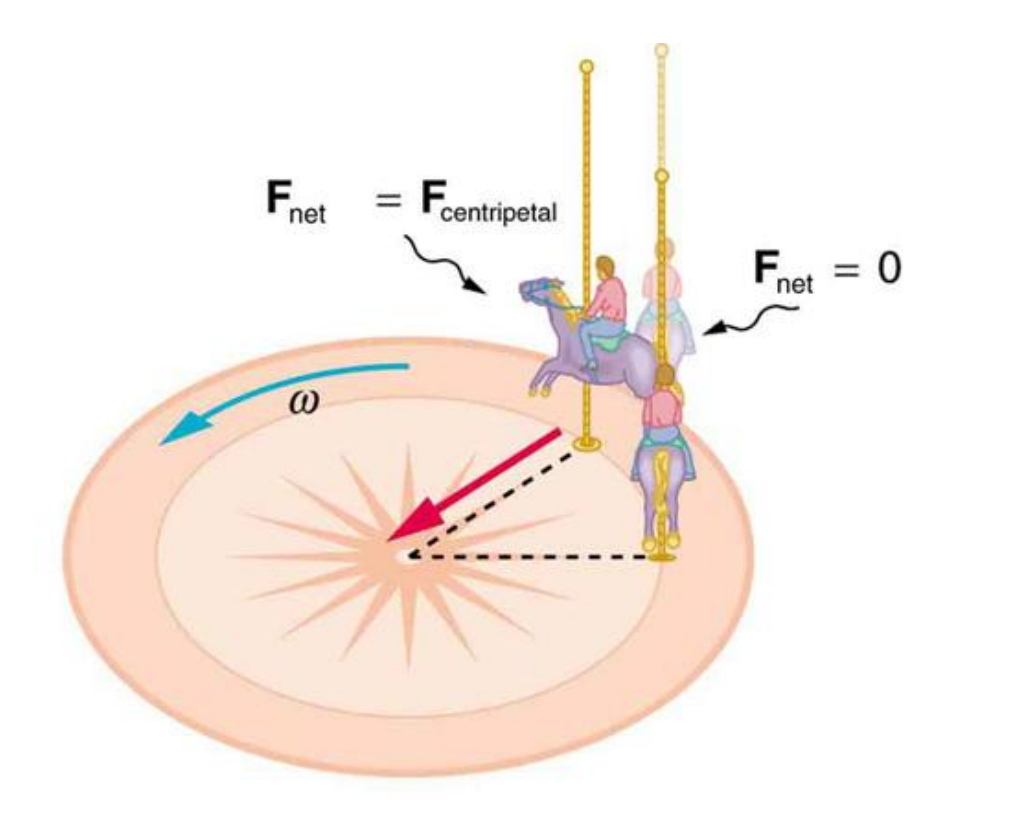

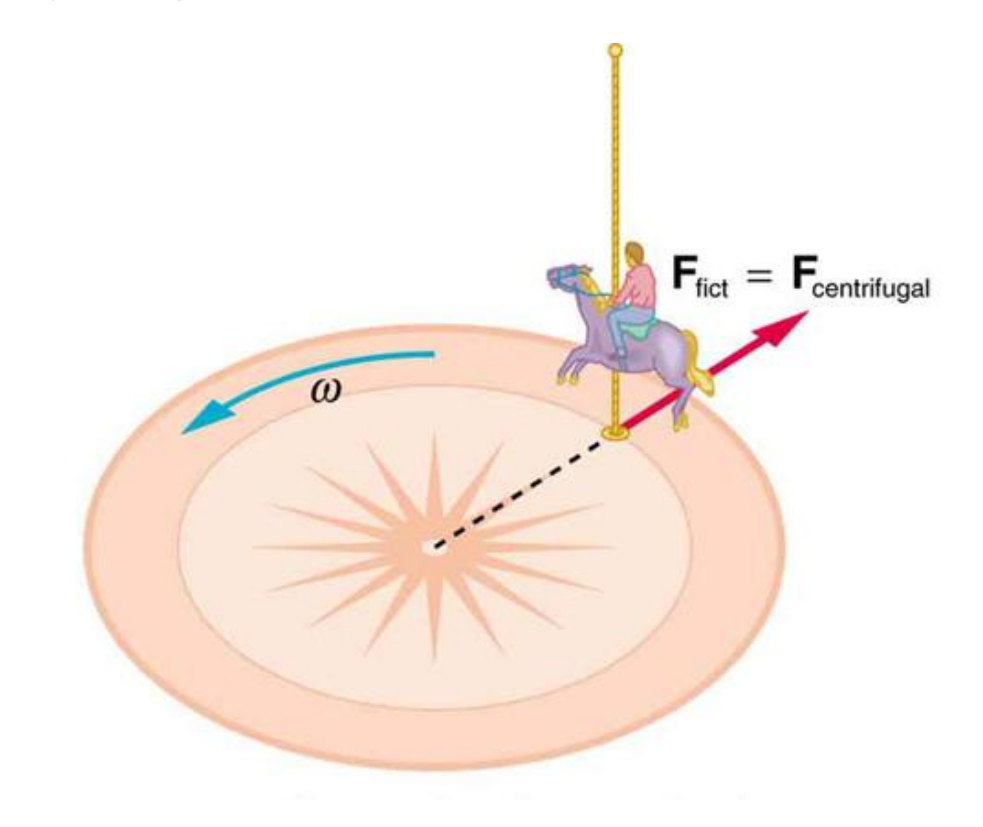

# IN ROBOTICS

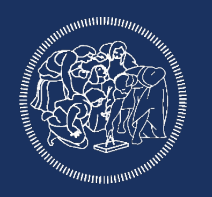

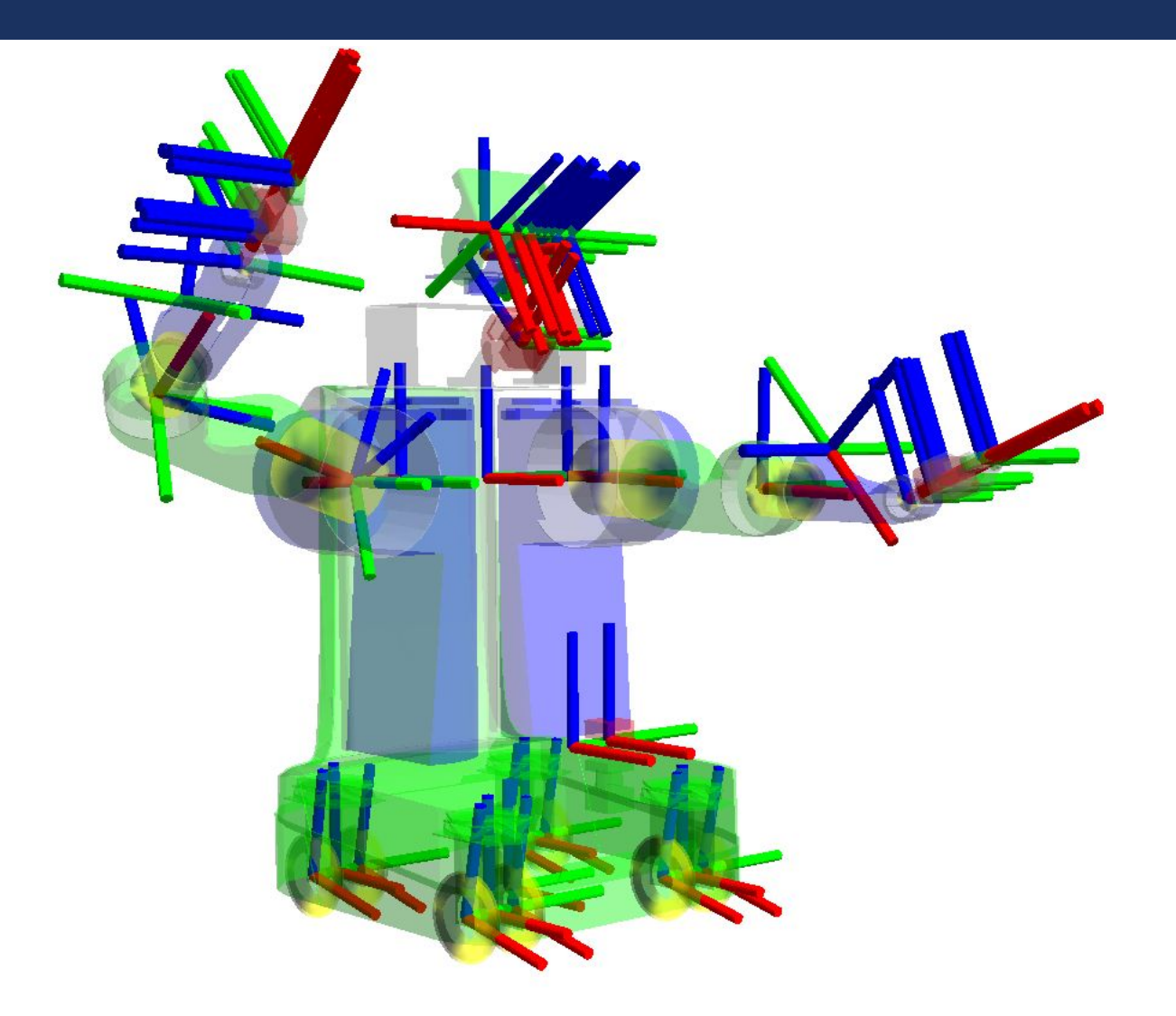

## IN ROBOTICS

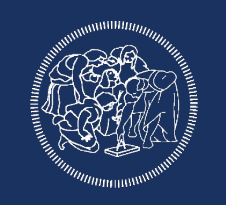

For manipulators:

- A moving reference frame for each joint
- A base reference frame
- A world reference frame

For autonomous vehicles: A fixed reference frame for each sensor A base reference frame A world reference frame A map reference frame

The frames are described in a tree and each frame comes with a transformation between itself and the father/child The world frame is the most important, but the others are used for

#### FROM ONE FRAME TO ANOTHER

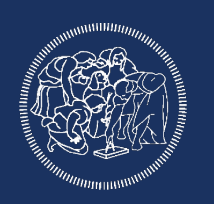

# How is it possible to convert form a frame to another? *Math*, lot of it.

In a tree of reference frames: Define a roto-translation between parent and child Combine multiple roto-translation to go from the root to the

#### TF: TRANSFORMATION FRAMES

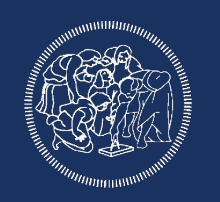

# **When the full transformation tree is available**

Does all the hard work for us! Interpolation, transformation, tracking Keep track of all the dynamic transformation for a limited period of time **Decentralized** Provides position of a point in each possible reference frame

### TF TREE TOOLS

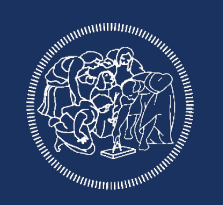

ROS offers different tools to analyze the transformation tree:

- -rosrun rqt tf tree rqt tf tree
- shows the tf tree at the current time
- -rosrun tf view\_frames
- listen for 5 seconds to the /tf topic and create a pdf file with the tf tree

#### HOW TF\_TREE SHOULD LOOK LIKE

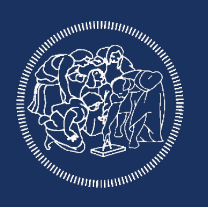

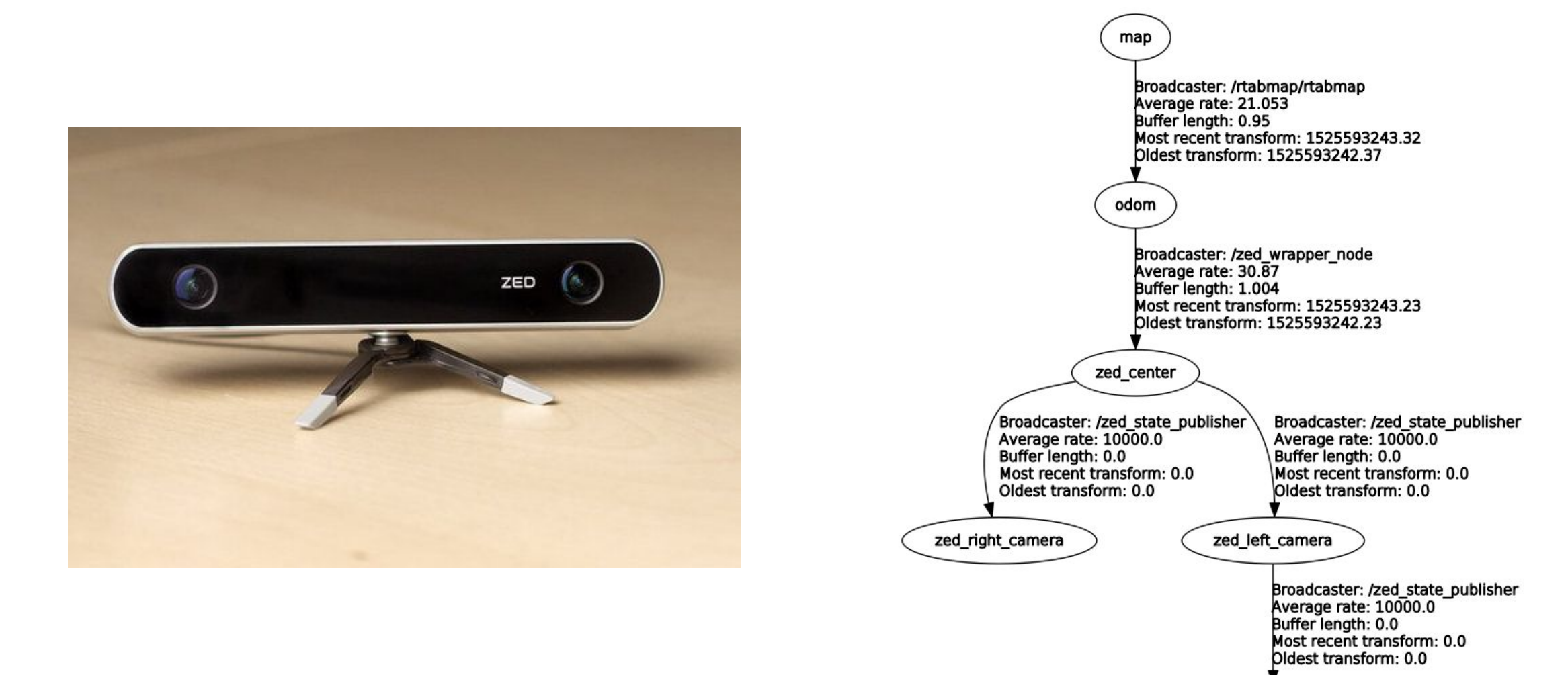

zed\_depth\_camera

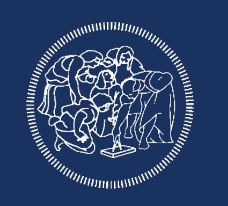

Now that we got an idea regarding how tf works and why it's useful we can take a look on how to write a tf broadcaster

Usually to do this you need a robot,

we could still us a bag publishing odometry,

but turtlesim is still a good option.

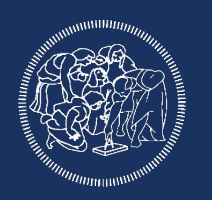

Subscribe to /turtlesim/pose

convert the pose to a transformation

publish the transformation referred to a world frame

add 4 static transformation for the 4 turtle's legs

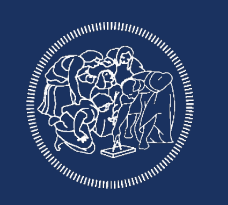

Create a package called tf\_turtlebot inside you catkin environment adding the roscpp, std\_msgs and tf dependencies:

\$ catkin\_create\_pkg tf\_turtlebot std\_msgs roscpp tf

now cd to the package src folder and create the file tf publisher

\$ gedit tf\_publisher.cpp

First we write some standard include:

#include "ros/ros.h" #include "turtlesim/Pose.h" #include <tf/transform\_broadcaster.h>

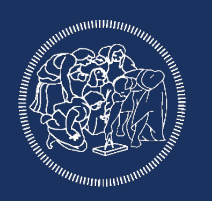

Then we write the main function:

```
int main(int argc, char **argv)
\{ ros::init(argc, argv, "subscribe_and_publish");
 tf_sub_pub my_tf_sub_bub;
 ros::spin();
 return 0;
}
```
Notice that we still have to initialize ros, but we are not creating the node handle here, instead we instantiate an object of class if sub pub

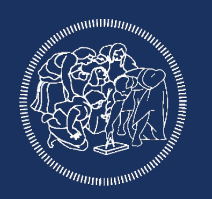

Now we have to create our class:

```
class tf_sub_pub
{
   public:
    tf_sub_pub(){
    }
   private:
```
};

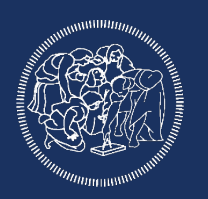

First we declare as private the node handle:

ros::NodeHandle n;

Then we create the subscriber and the tf broadcaster:

tf::TransformBroadcaster br; ros::Subscriber sub;

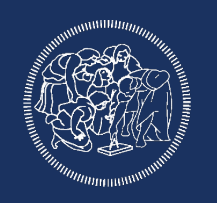

Now we can call the subscribe function inside the class constructor:

 $sub = n.subscripte("turtle1/pose", 1000, 8tfsub_pub::calback, this);$ 

Then we write the callback function:

void callback(const turtlesim::Pose::ConstPtr& msg){ }

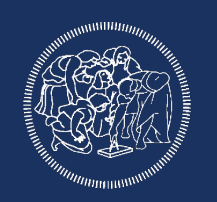

Inside the callback we create a transform object:

tf::Transform transform;

and populate it using the data from the message (we are in a 2D environment):

```
transform.setOrigin( tf::Vector3(msg->x, msg->y, 0) );
tf::Quaternion q;
q.setRPY(0, 0, msg->theta);
transform.setRotation(q);
```
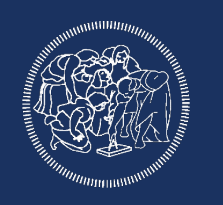

Last we publish the transformation using the broadcaster; the stampedtransform function allow us to create a stamped transformation adding the timestamp, our custom transformation, the root frame and the child frame:

br.sendTransform(tf::StampedTransform(transform, ros::Time::now(), "world", "turtle"));

### THE CODE

```
#include "ros/ros.h"
#include "turtlesim/Pose.h"
#include <tf/transform_broadcaster.h>
class tf_sub_pub
{
public:
        tf_sub_pub(){
        sub = n.subscribe("/turtle1/pose", 1000, &tf_sub_pub::callback, this);
}
void callback(const turtlesim::Pose::ConstPtr& msg){
tf::Transform transform;
transform.setOrigin( tf::Vector3(msg->x, msg->y, 0) );
tf::Quaternion q;
q.setRPY(0, 0, msg->theta);
transform.setRotation(q);
br.sendTransform(tf::StampedTransform(transform, ros::Time::now(), "world", "turtle"));
}
private:
ros::NodeHandle n; 
tf::TransformBroadcaster br;
ros::Subscriber sub;
};
int main(int argc, char **argv)
{
 ros::init(argc, argv, "subscribe_and_publish");
 tf_sub_pub my_tf_sub_bub;
 ros::spin();
 return 0;
}
```
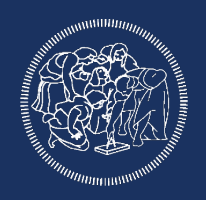

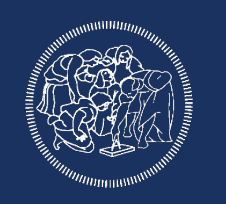

Now as usual we have to add this new file to the CMakeLists file. We specified the dependencies during the package creation, so we only need to add the lines:

```
add_executable(tf_turtlebot
```
src/tf\_publisher.cpp

)

```
)
add_dependencies(tf_turtlebot ${${PROJECT_NAME}_EXPORTED_TARGETS} 
${catkin_EXPORTED_TARGETS})
target_link_libraries(tf_turtlebot
 ${catkin_LIBRARIES}
```
#### TESTING

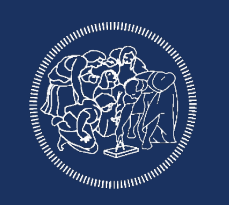

Now we can cd to the root of the environment and compile everything

Before adding the legs transformation we can test our code:

run turtlesim, turtlesim teleop and our node, then open rviz to visualize the tf

\$ roscore

- \$ rosrun turtlesim turtlesim\_node
- \$ rosrun turtlesim turtle teleop key
- \$ rosrun tf\_turtlebot tf\_turtlebot

\$ rviz

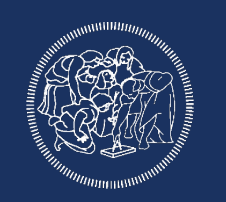

After properly testing our code we can add the other tf.

But the legs tf are fixed from the turtlebot body, so we don't need to write a tf broadcaster like we did, we can simply run them using the static transform node

We don't' want to manually start four tf in four different terminals, so we will create a launch file:

create a folder launch and a file called launch.launch

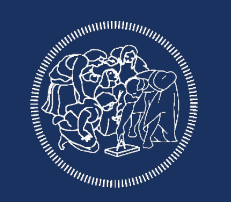

The launch file will have as usual the <launch> tags and the node we previously wrote:

```
<launch>
<node pkg="tf_turtlebot" type = "tf_turtlebot" name = "tf_turtlebot"/>
</launch>
```
We can also add the two turtlesim node:

```
<node pkg="turtlesim" type = "turtlesim_node" name = "turtlesim_node"/>
<node pkg="turtlesim" type = "turtle_teleop_key" name = "turtle_teleop_key"/>
```
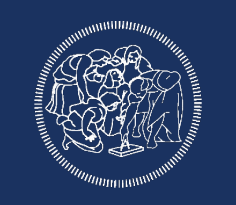

Now we will add the four static tf specifying in the args field the position (x,y,z) and the rotation as a quaternion (qx,qy,qz,qw) then the root frame, the cild frame and the update rate:

<node pkg="tf" type="static\_transform\_publisher" name="back\_right" args="0.3 -0.3 0 0 0 0 1 turtle FRleg 100" /> <node pkg="tf" type="static\_transform\_publisher" name="front\_right" args="0.3 0.3 0 0 0 0 1 turtle FLleg 100" /> <node pkg="tf" type="static\_transform\_publisher" name="front\_left" args="-0.3 0.3 0 0 0 0 1 turtle BLleg 100" /> <node pkg="tf" type="static\_transform\_publisher" name="back\_left" args="-0.3 -0.3 0 0 0 0 1 turtle BRleg 100" />

Now we will only need to call the launch file to start all the nodes: \$ roslaunch tf\_turtlebot launch.launch

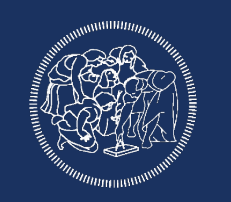

Now run rqt tf tree to show the tf tree and rviz for the visual rappresentation of the turtle position

If you want to see the published tf you can use rostopic echo, but also:

\$ rosrun tf tf\_echo father child

\$ rosrun tf tf\_echo \world \FRleg